## **DAVS Gather town Instructions:**

- To join, click on this link: https://gather.town/app/xzjzGcDHkzqVZ31s/DAVS%20posters. For entry, a password is required, which will be shared on Friday at the meeting.
- **•** Please enter your name and affiliation as it would appear on a name tag (for example "Ben Vissen **(UU)**"), so others can identify you, and make sure to select your devices such as your camera and microphone. Click on "Join the Gathering".
- Upon entry, you will find yourself close to the conference centre. A window will open with the message "Welcome to Gather". It has a link to the tutorial, which you can skip or watch if need be.

## **The menu:**

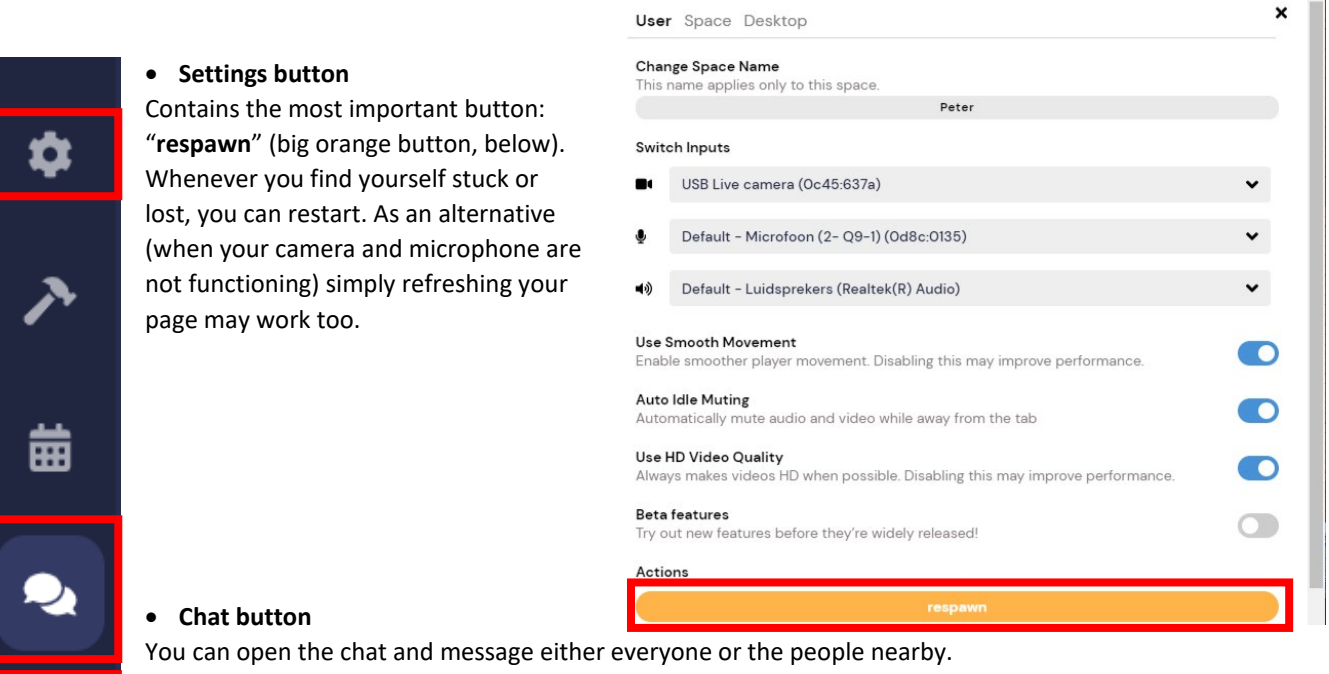

 $\mathbf{A}$ 

## **•** Participants button

You can look for other participants. Click with your mouse on the avatar to find, follow or chat directly with friends and colleagues at the meeting.

- To walk around the space, use the arrows or "wasd" keys on your keyboard. You will be automatically connected by video and audio when you are in certain proximity to someone else. You can adjust the distance (by clicking on circle) at which you'd like to be connected.
- Objects that are highlighted when near are "interactable". They can be bulletin boards posting messages for participants, games, whiteboards or posters. To interact with these objects, click "**X**'' on your keyboard.
- When you find your way blocked in the crowd, press "**G**" on your keyboard while moving around. This will get you in "ghost mode" and will allow you to walk straight through other participants.
- When you are having a good time and feel like sharing this with other participants, press "Z" to make a little dance.
- Designated spaces, usually around seats and tables (indicated by squares that lit up upon entry), are essentially *ad hoc* break out rooms and allow for "private" communication. Participants, within such an area, can have a joined conversation with videos shared and surrounding noise blocked.

For more extensive guides, please visit: https://support.gather.town/help/getting-started